## 證券暨期貨共用憑證 憑證識別名稱(Common Name,CN)查詢方式

1. 下載『TWCA 憑證小幫手』,下載解壓縮後儲存於電腦桌面,並使用管理者權限進行安裝。

下載點(二擇一):

A. <https://download.twca.com.tw/etool.zip>

B.臺灣網路認證公司官網[\(http://www.twca.com.tw](http://www.twca.com.tw/) )首頁下方快速連結

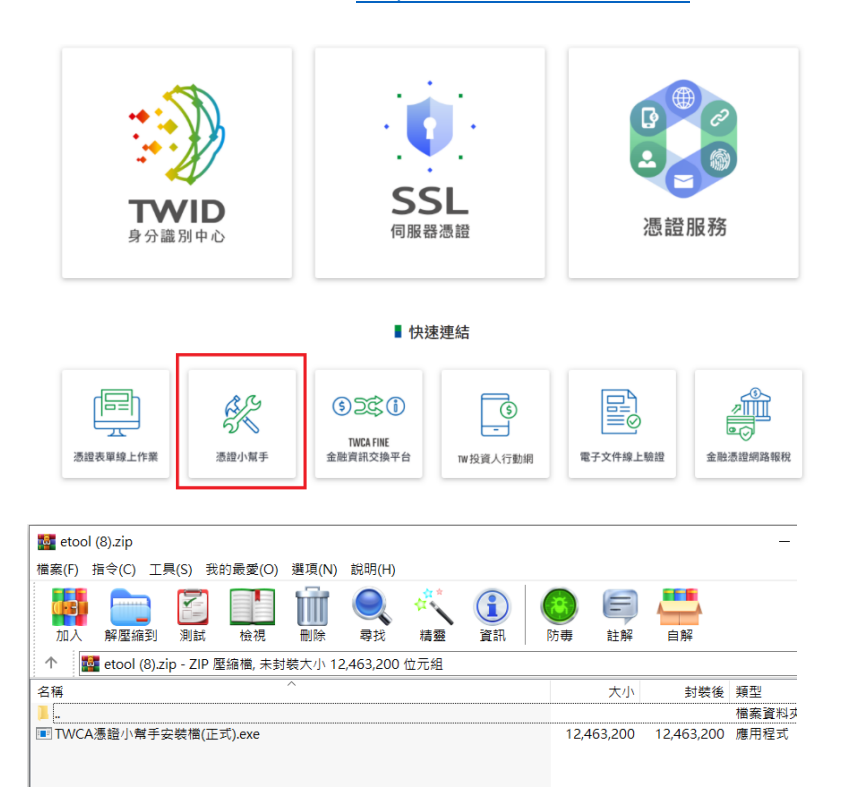

2. 打開『TWCA 憑證小幫手』後,選擇『晶片卡登入』的晶片卡檢測,選擇『一般晶片卡』後請輸入晶片

卡密碼按下『確認』。注意:此處密碼若連續輸入錯誤三次,卡片將被鎖住,需辦理解卡。

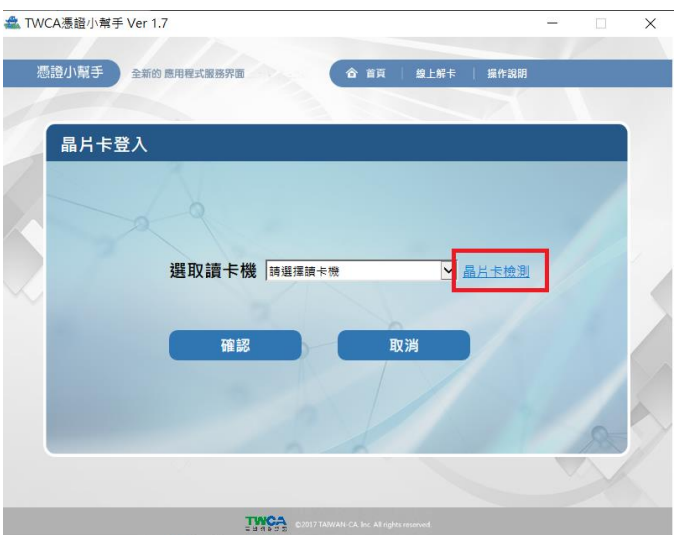

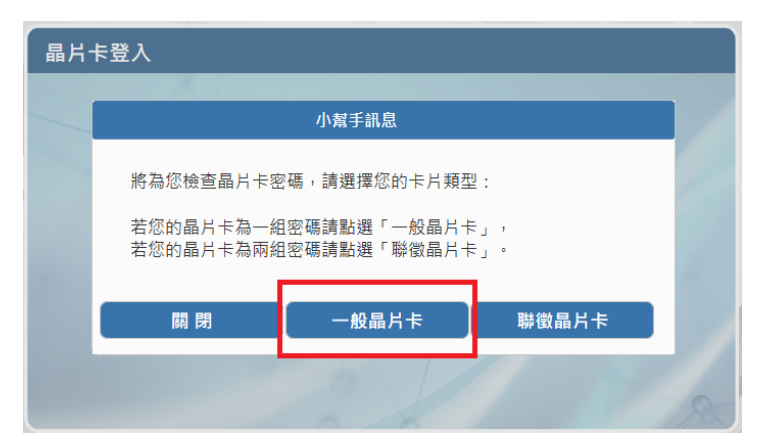

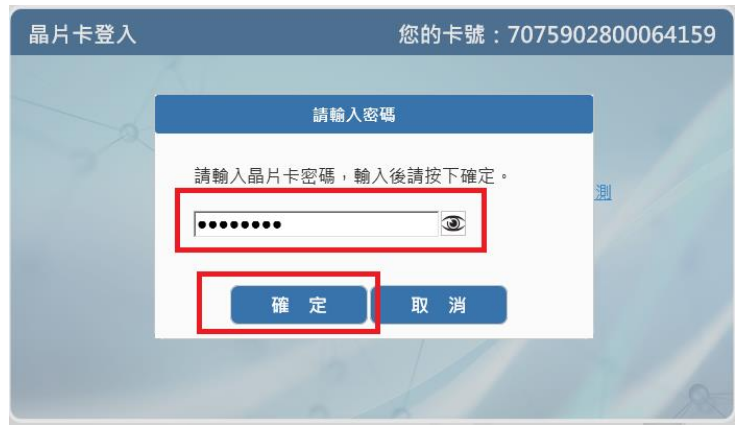

3. 即可看到憑證識別名稱 Common Name

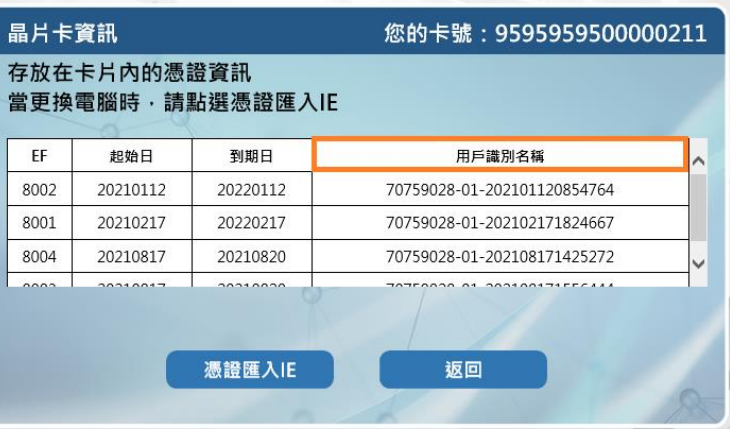